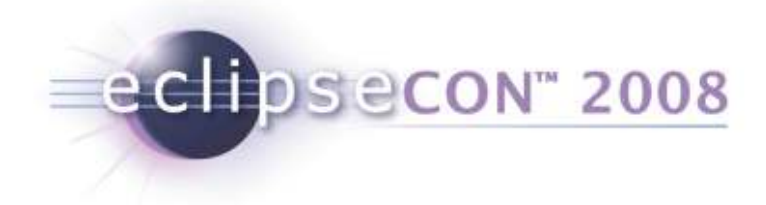

# Connected Data Objects (CDO)

#### The EMF Model Repository

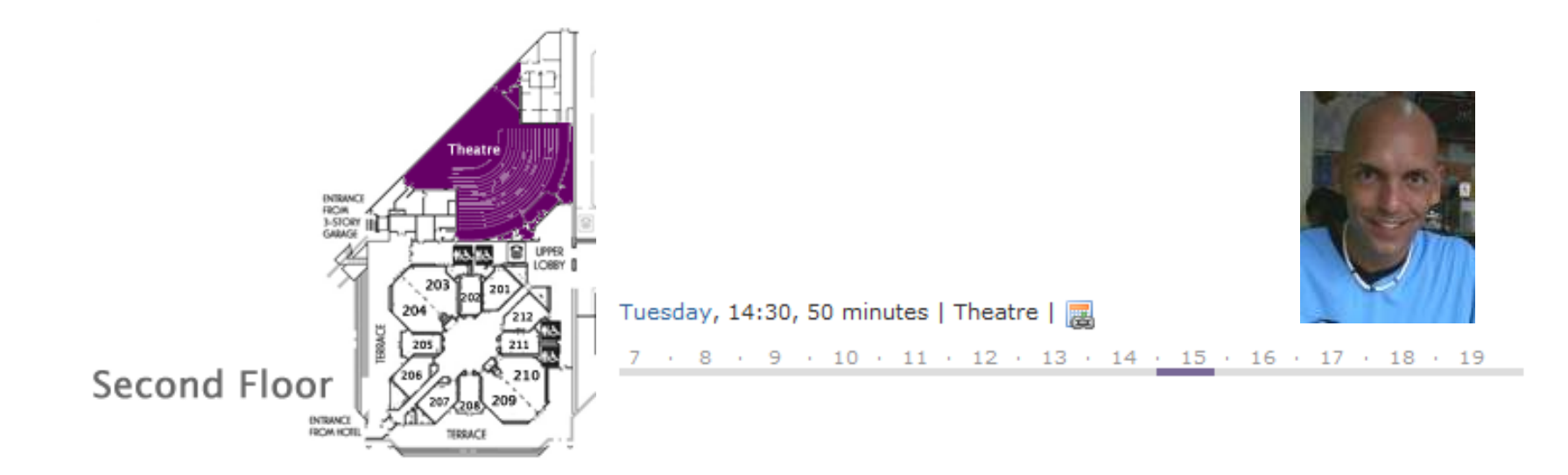

© 2008 by Eike Stepper; made available under the EPL v1.0 | 03-18-2008

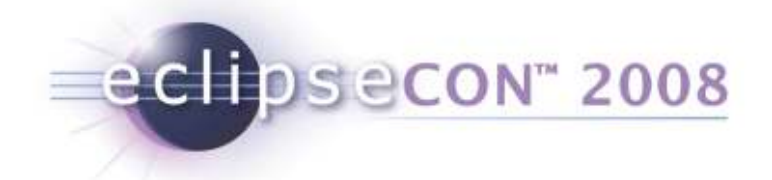

# Agenda

- Introduction
- Live Demonstrations
- Detailed Architecture
- Programming Examples
- Advanced Features
- Open Discussion
- ≤ 5 minutes
- ≤ 15 minutes
	- ≤ 5 minutes
- ≤ 10 minutes
	- ≤ 5 minutes
- ≥ 10 minutes

~ 50 minutes

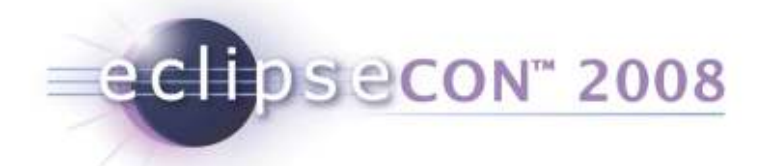

#### ≤ 5 minutes

## Introduction

- About the Author
- EMF Intro •<br>=
	- ◆ EMF Persistence Framework
	- $\bullet$  Issues with XML Files
- Distributed Shared Models
- What is CDO About?

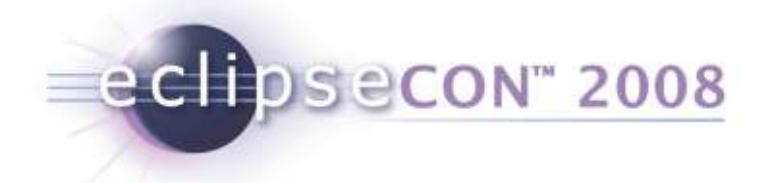

## About the Author

- Eike Stepper, Germany, Berlin
	- ◆ Born in 1970
	- Started programming in 1983
	- Studied mathematics and computer science
	- Founded first company ES-Computersysteme in 1991
	- Consulting in dozens of IT projects
	- First orthogonally persistent system in 2000 (C++)
- First version of CDO in 2003
	- Contribution of CDO to Eclipse.org in 2004
	- Complete rewrite with new design in 2007

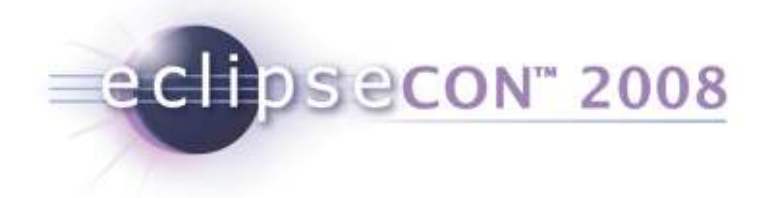

## EMF Intro

- With EMF you can (out of the box)
	- Create Ecore models
	- Configure generator models
	- Generate Java code for
		- Your Ecore model
		- Command framework
		- $\textcolor{red}{\bullet}$  Eclipse UI (creation wizard and model editor)
	- Use the EMF persistence framework to
		- Serialize model instances to XML files
		- Deserialize model instances from XML files
		- Resolve model references across files
	- $\bullet$  And many, many other things...

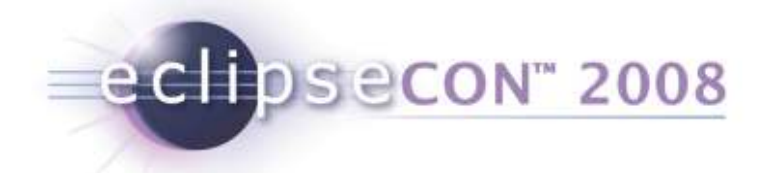

## EMF Persistence Framework

- Resource
	- A named container for model instances
	- ◆ URI + Contents
- Resource.Factory
	- Creates specialized resource instances
	- Default is XML / XMI
- ResourceSet
	- Container for a set of resource instances
	- Package registry for resolving model references
	- URI converter for resolving resource URIs

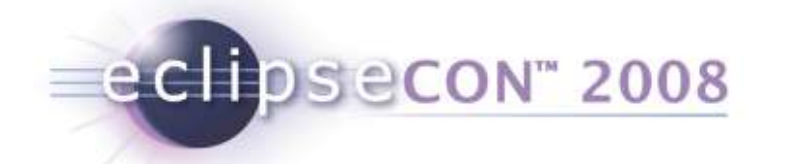

## Issues with XML Files

- Limited resource size
	- No lazy loading of instances
	- No lazy loading of lists
- No unloading of instances
	- ◆ Bad influence on garbage collection
	- **Influence on model design (containment)**
- No concurrent modification of resources
	- No fine grained locking
	- ◆ No transactions
	- No remote update notification
- Just don't behave like multi user databases

# Distributed Shared Models

echosecon 2008

- Central persistent model repository
	- Contains all models (packages and classes)
	- Contains all instances (resources and regular objects)
	- Represents a potentially huge object graph in form of containment trees scattered across resources
	- Manages remote client sessions
- Multiple remote clients share a common view of the ventual parainters and instances central persistent models and instances
	- Represent partial views of the overall object graph
	- Concurrently alter the state of the object graph
	- Are immediately notified about modifications that happened in the context of other sessions

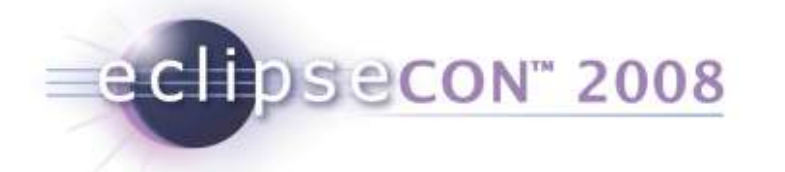

## What is CDO About?

- Overcomes all the issues with XML files
- Provides distributed shared models for EMF
- Integrates with the EMF persistence framework
- Uses Net4j to implement a network protocol
- Configures multiple repositories on the server
- Connects with heterogeneous back ends
- Uses OSGi at client and server side
- By the way
	- "Connected" indicates that objects in a client session always stay connected with their repository pendants

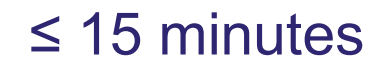

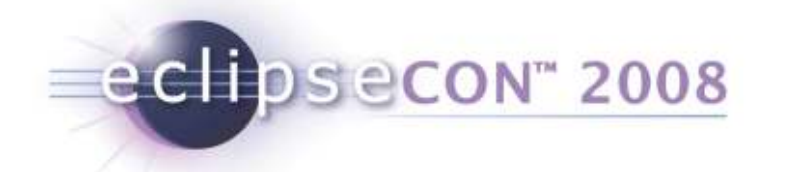

## Live Demonstrations

- Developing a CDO Model
- Setting Up a CDO Server
- Using the CDO Client

## Developing a CDO Model

• Create an Ecore model

echosecon 2008

- Just as you are used to it
- No additional expenses to be met
- Derive a generator model
	- Use the CDO Importer or the CDO Migrator
	- ◆ Do it manually

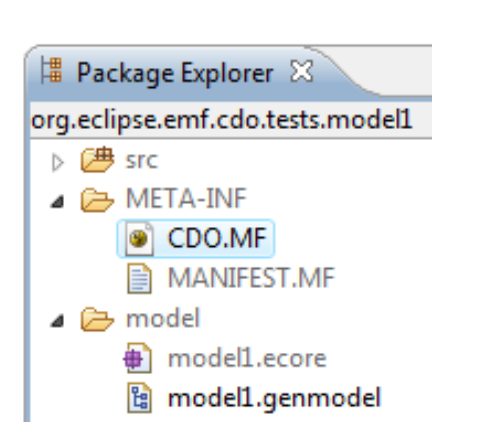

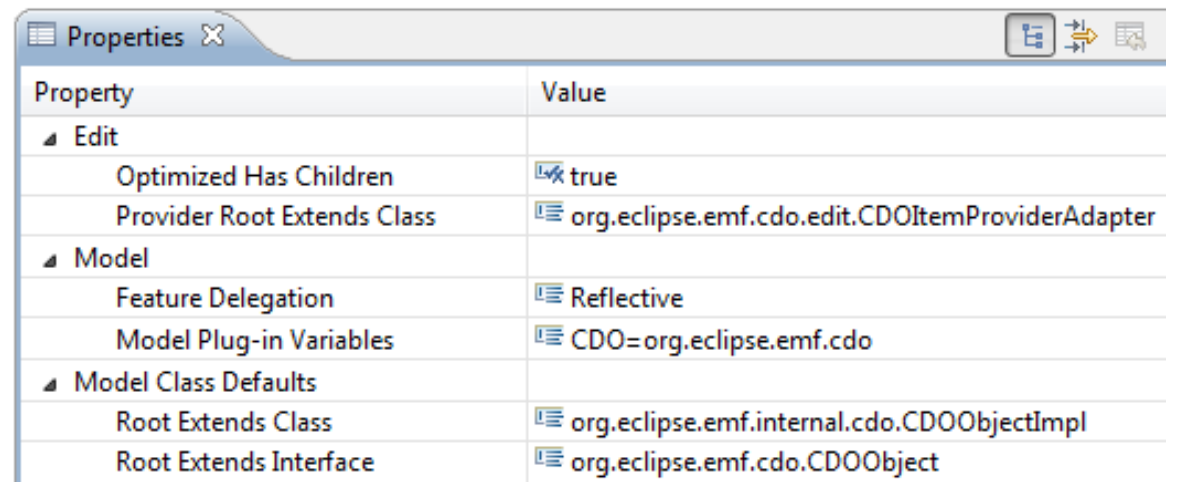

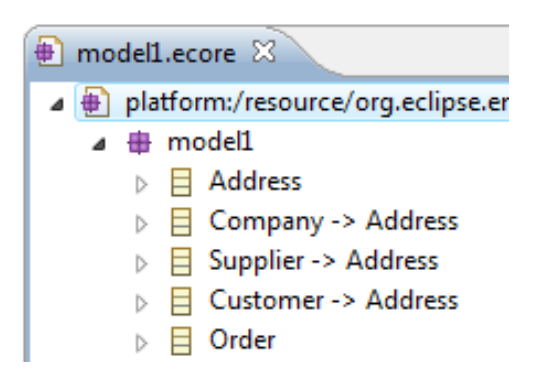

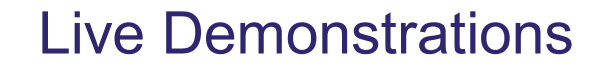

echosecon" 2008

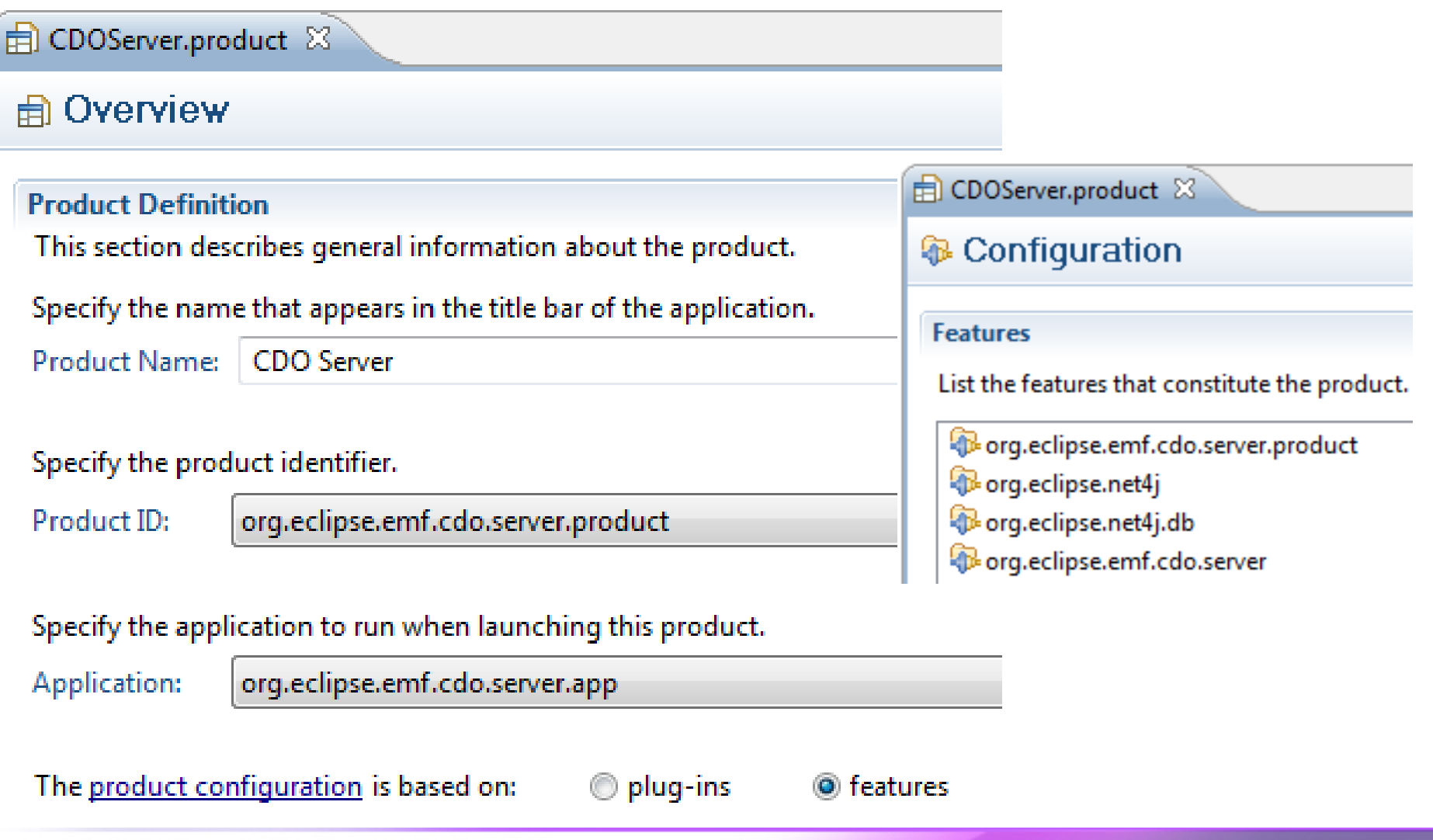

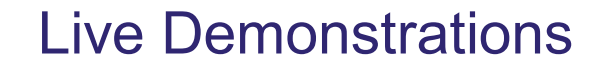

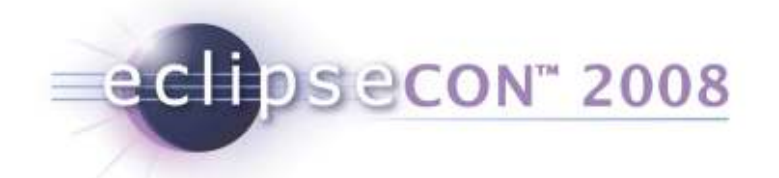

```
cdo-server.xml 23
1<?xml version="1.0" encoding="UTF-8"?>
2<cdoServer>
     <acceptor type="tcp" listenAddr="0.0.0.0" port="2036">
       <negotiator type="challenge" description="/temp/users.db"/>
     </acceptor>
6
\begin{array}{c}\n7 \\
8 \\
9 \\
10\n\end{array}<repository name="repo1">
     \langle -1, -1, -1 \rangle
```
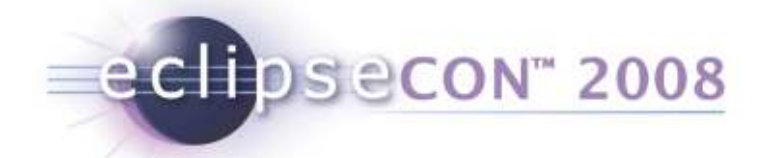

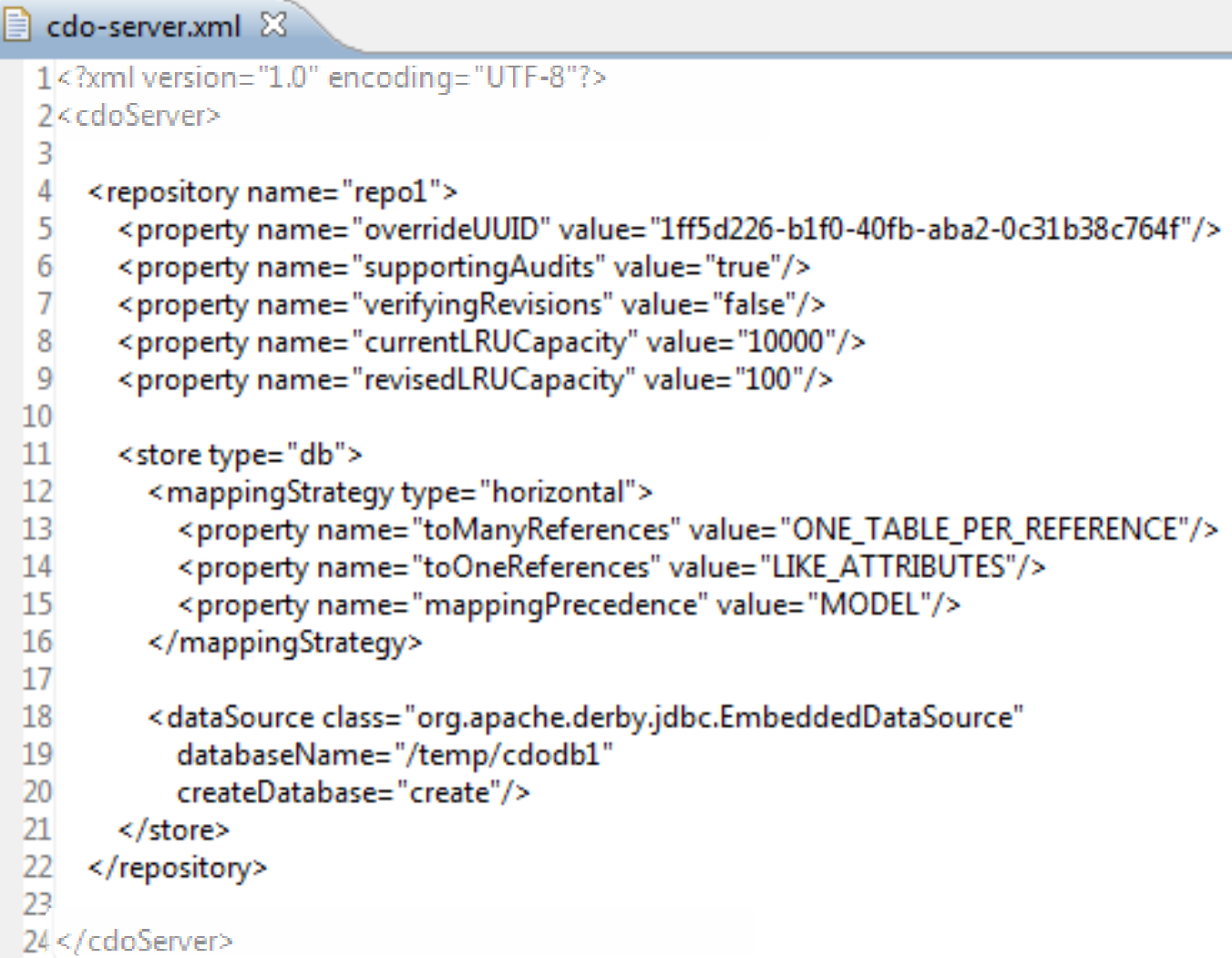

echosecon" 2008

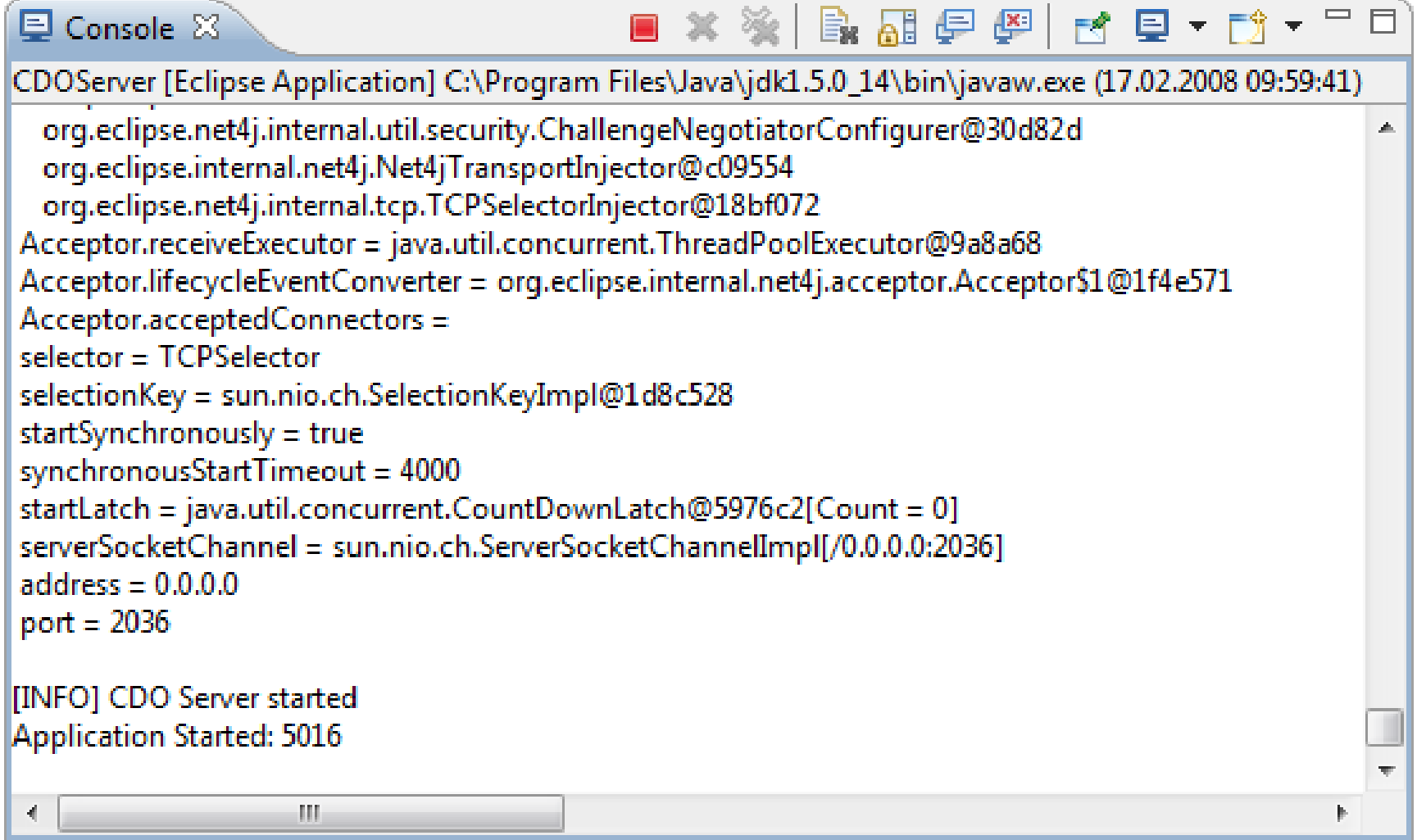

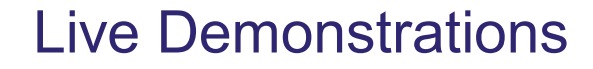

echosecon" 2008

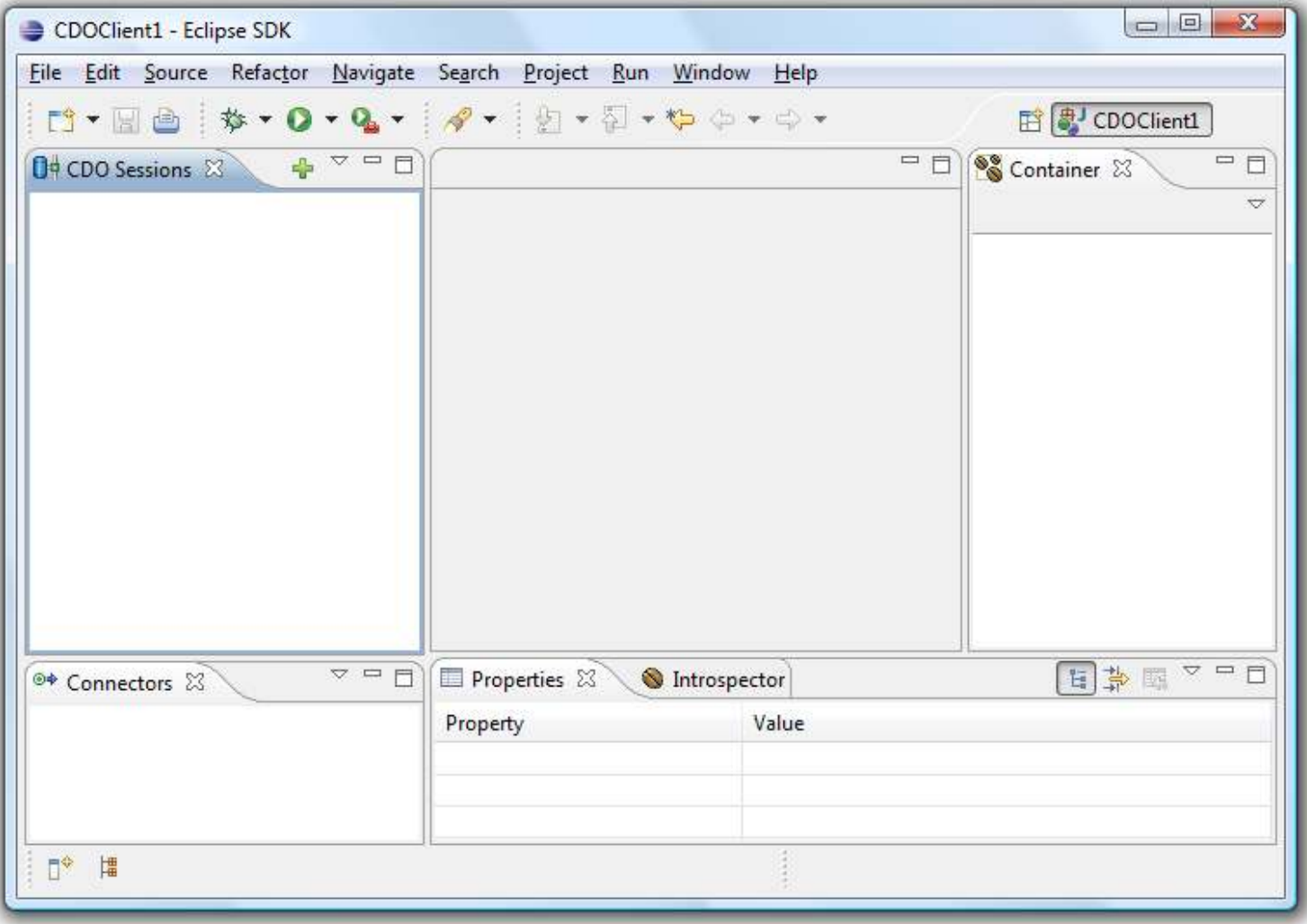

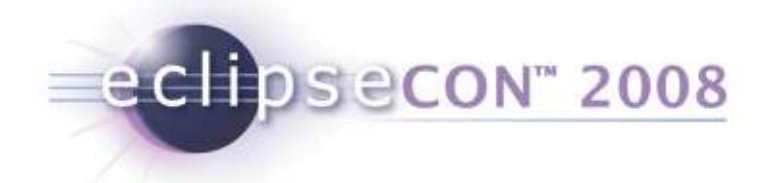

#### Live Demonstrations

## Using the CDO Client

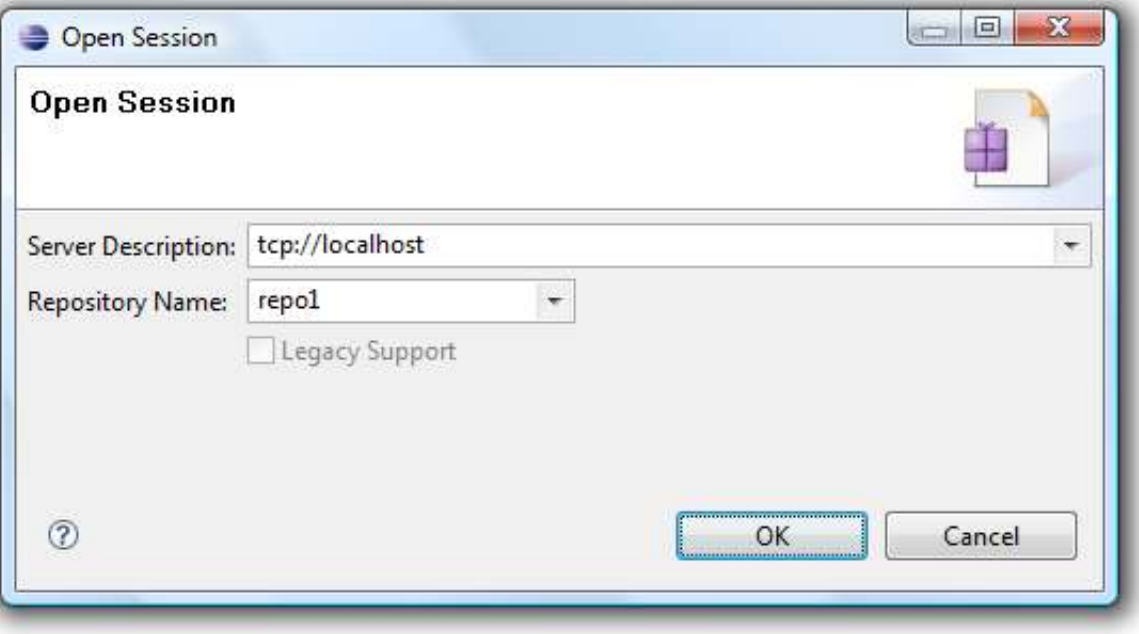

echosecon" 2008

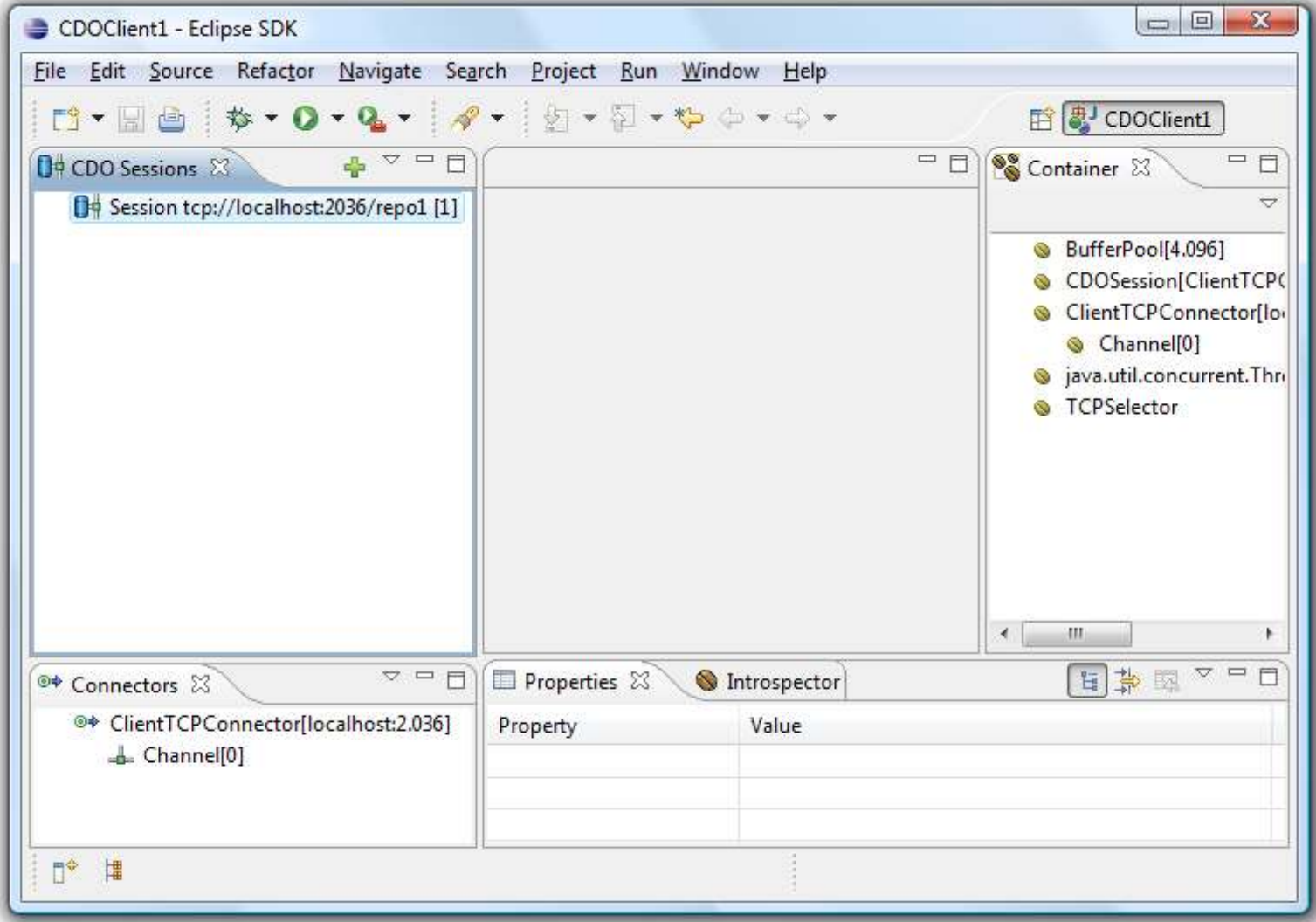

echosecon" 2008

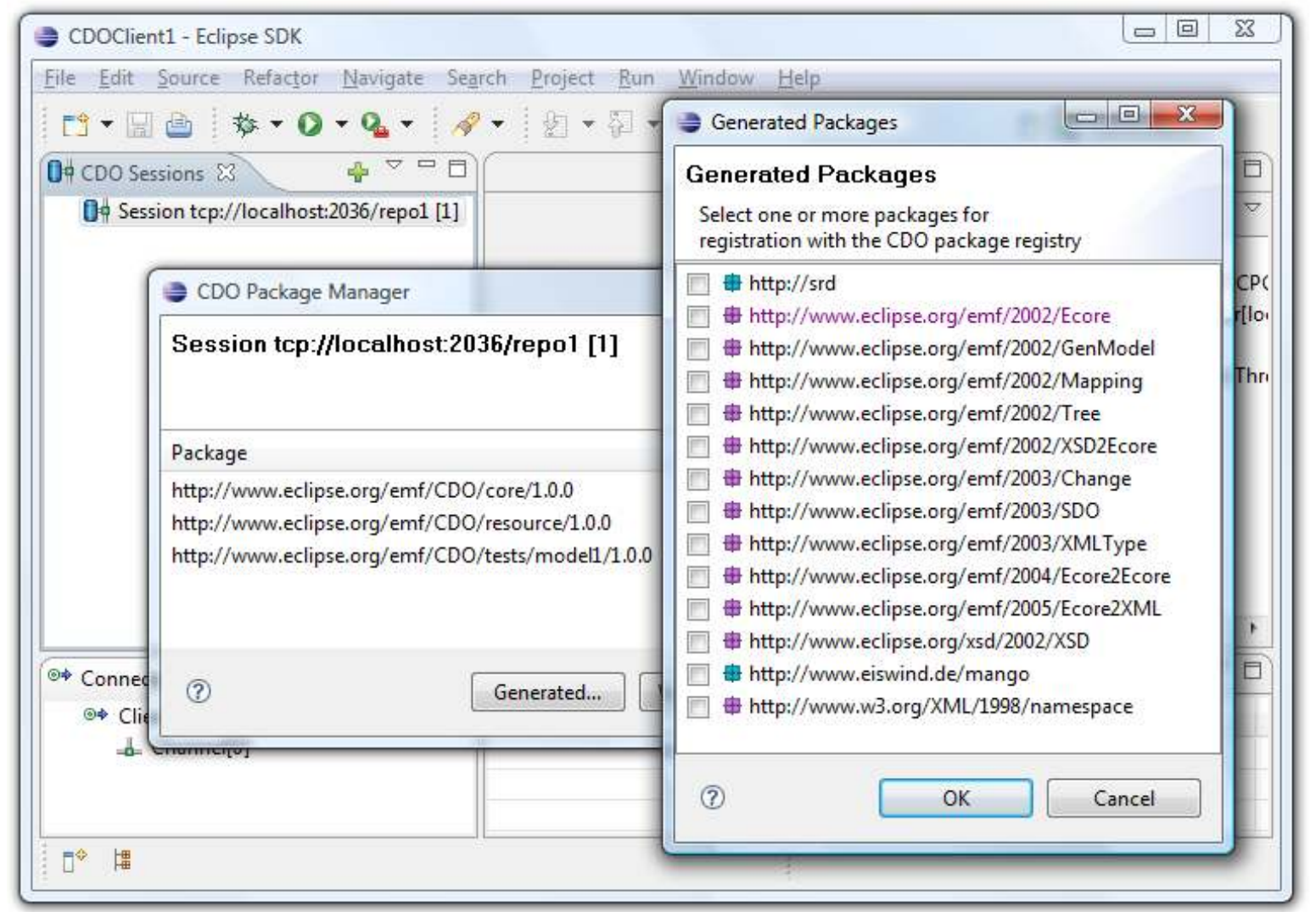

echosecon<sup>®</sup> 2008

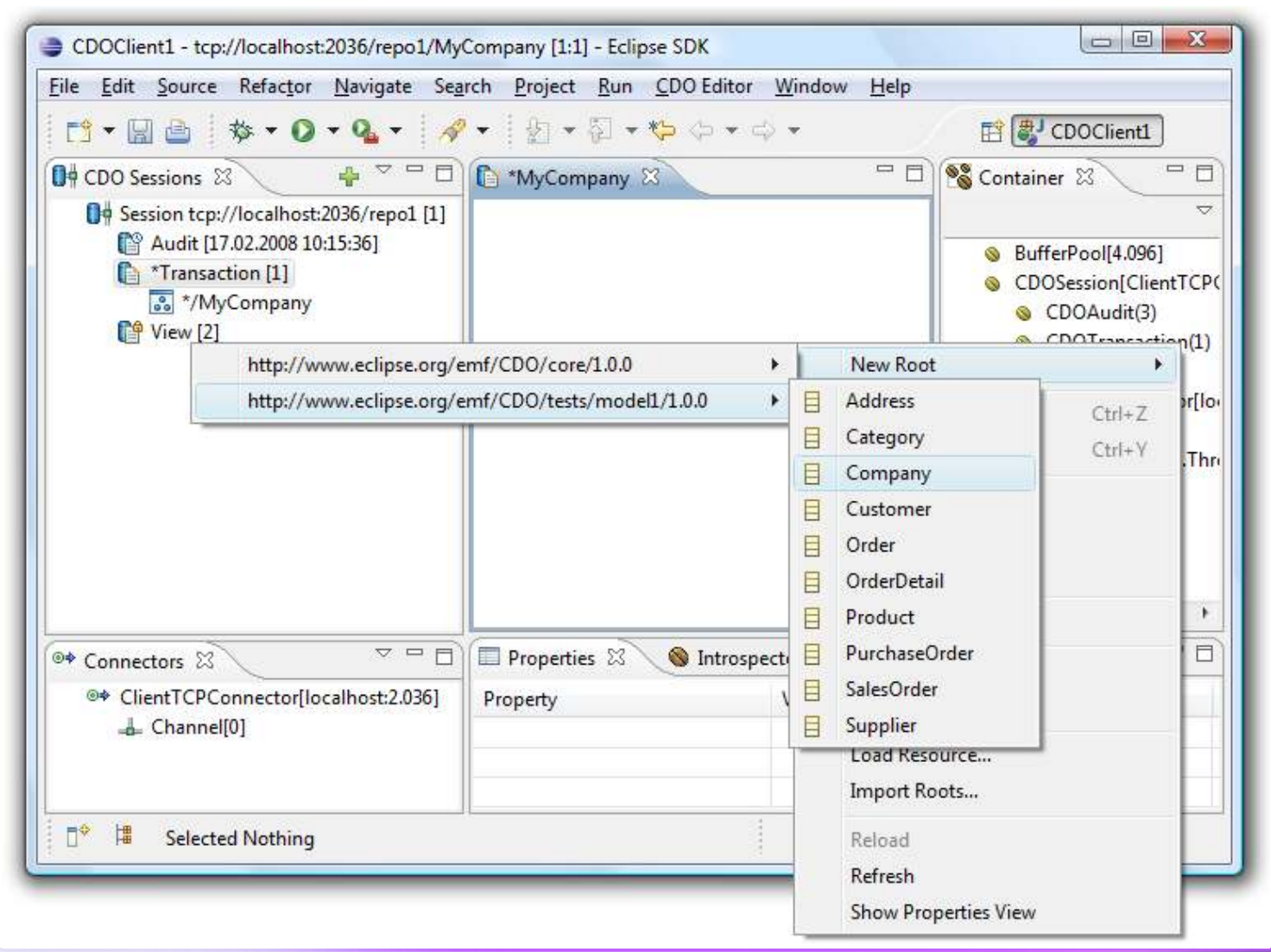

echosecon" 2008

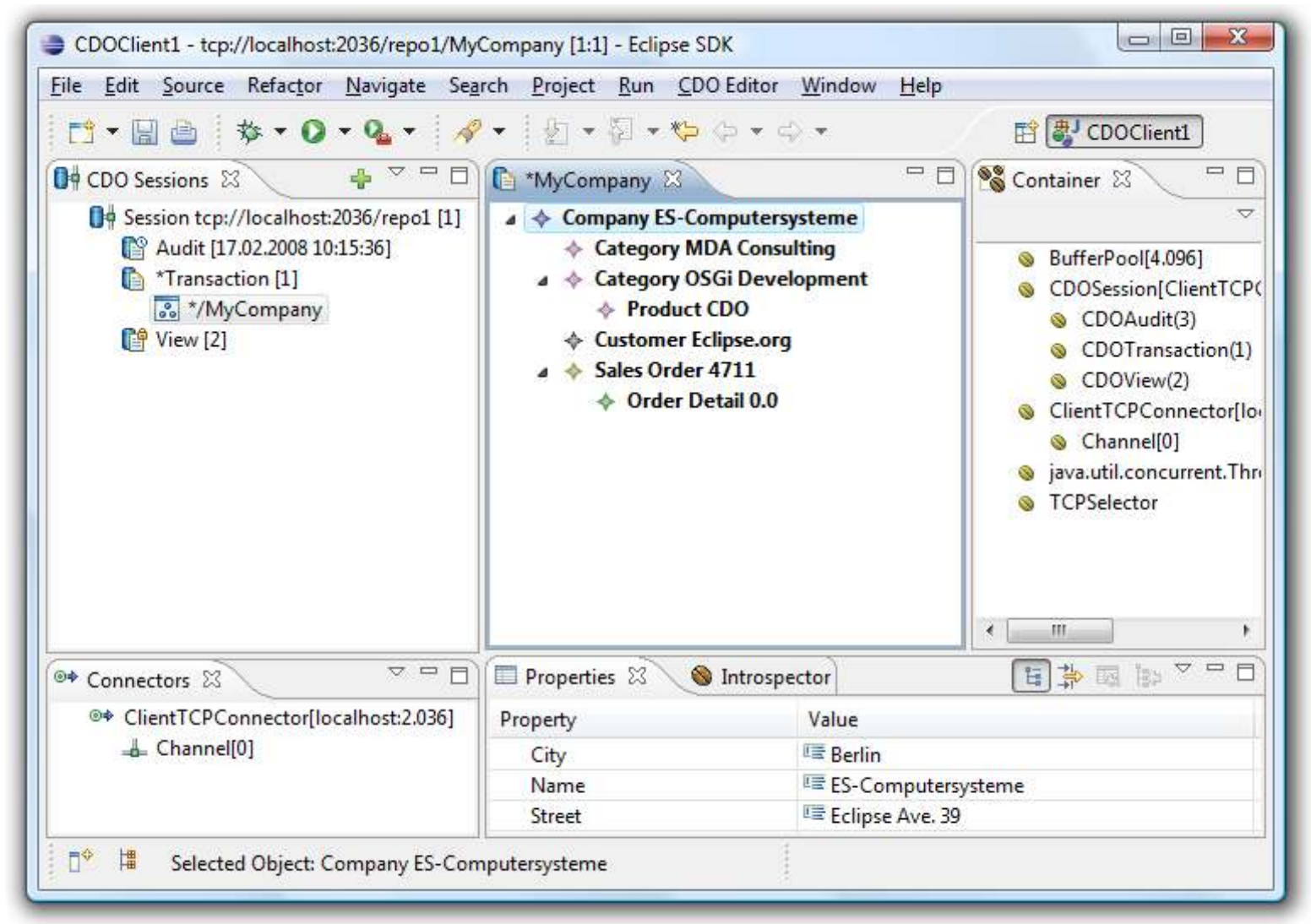

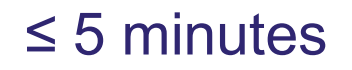

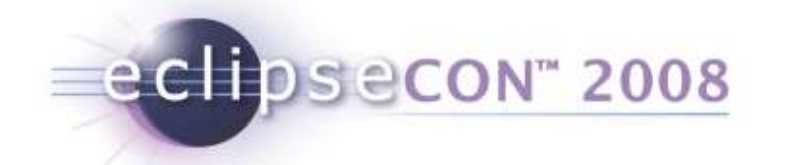

## Detailed Architecture

- Deployment Options
	- Networked Remote Server
	- Embedded Server
- Static Decomposition
	- Server Components
	- Client Components
- Component Interaction
	- Committing a Transaction
	- Demand Loading Objects

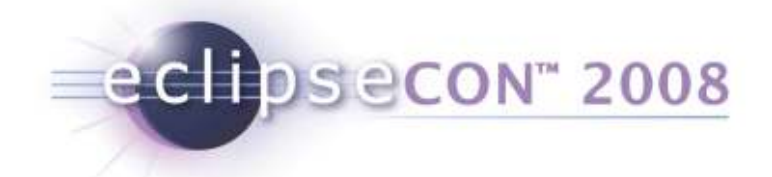

Detailed Architecture

### Deployment Options - Networked

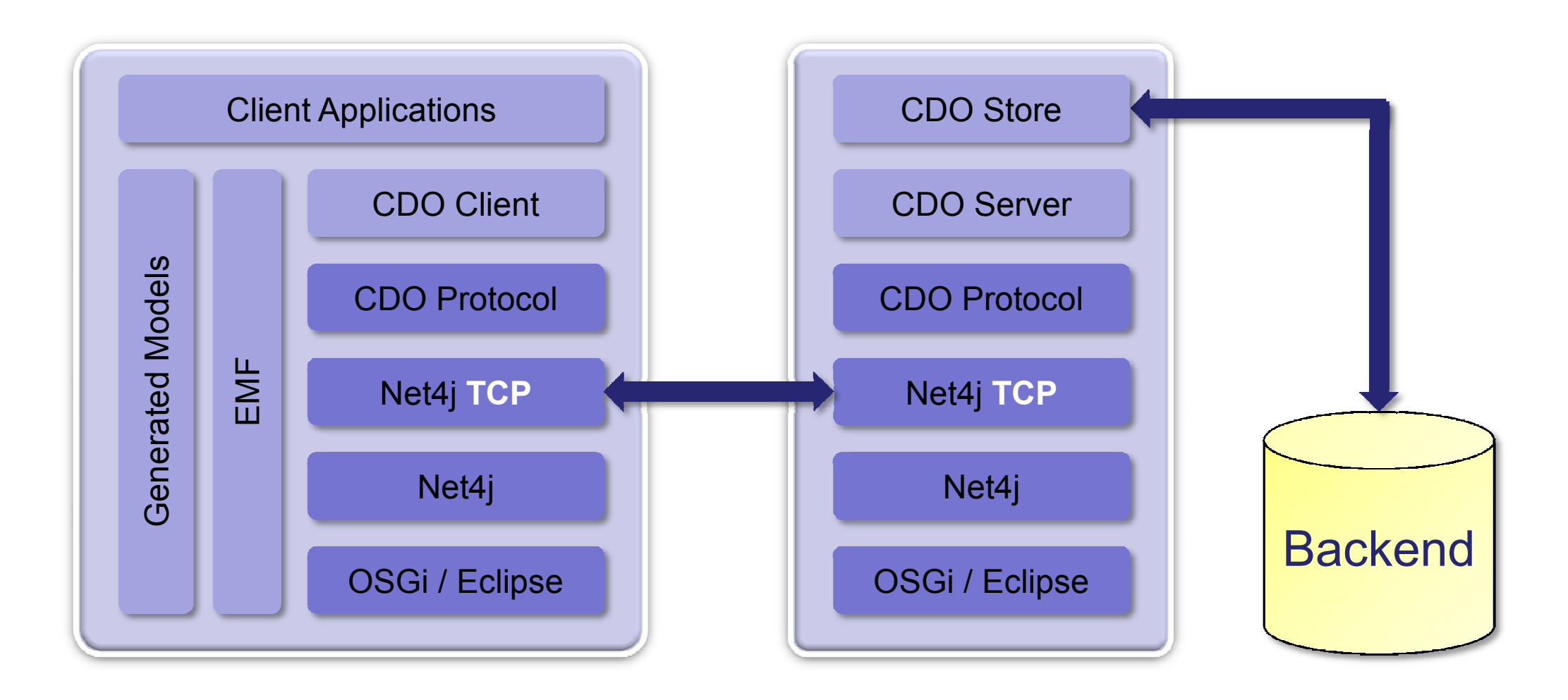

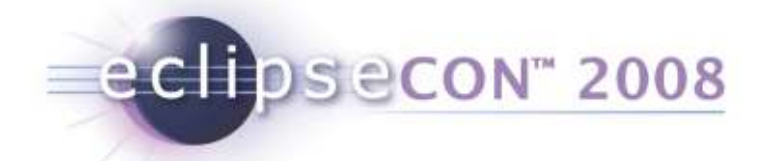

## Deployment Options - Embedded

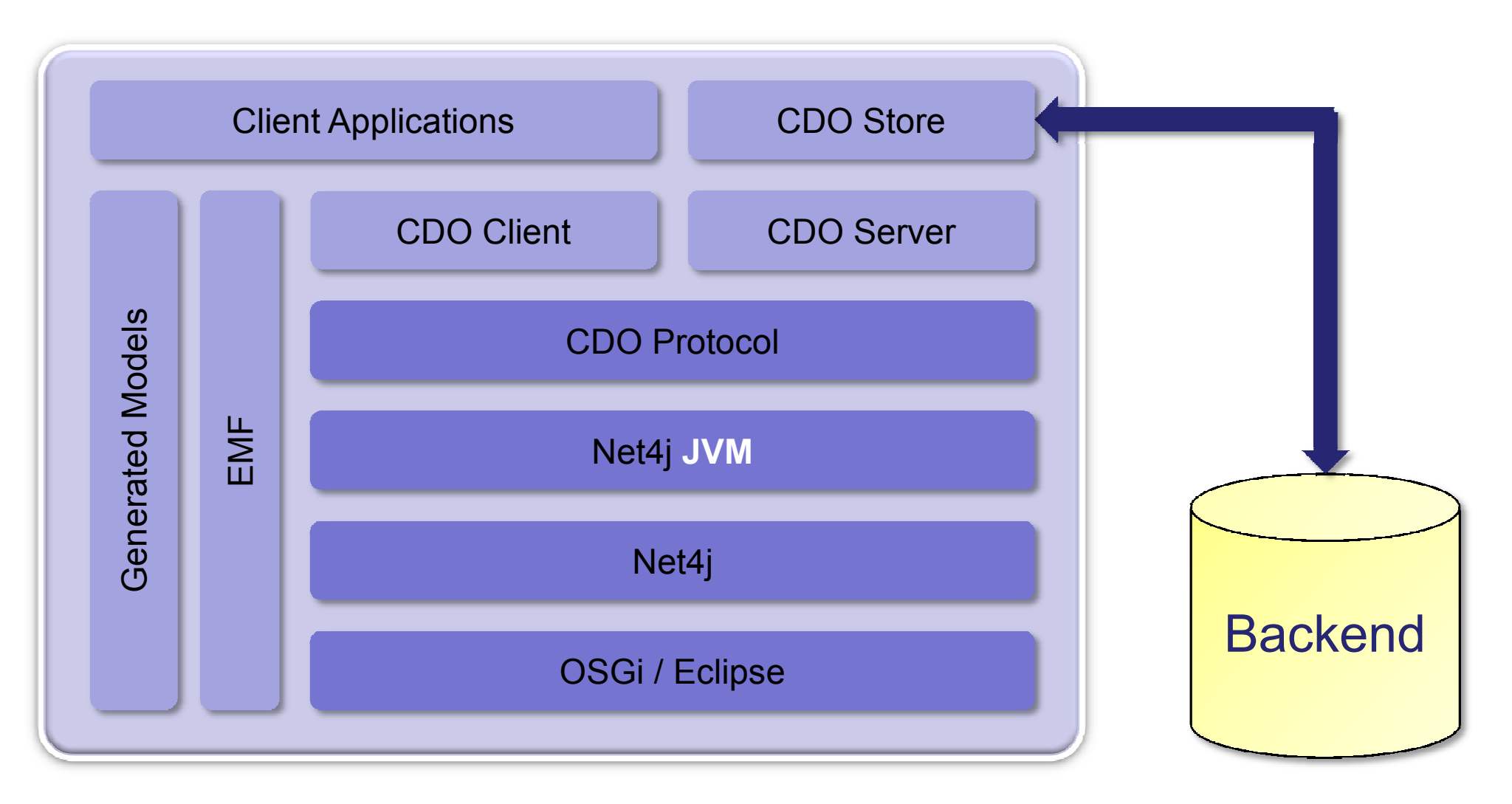

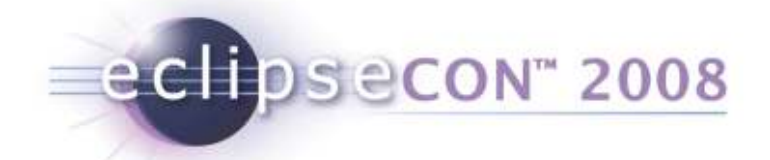

### Static Decomposition - Server

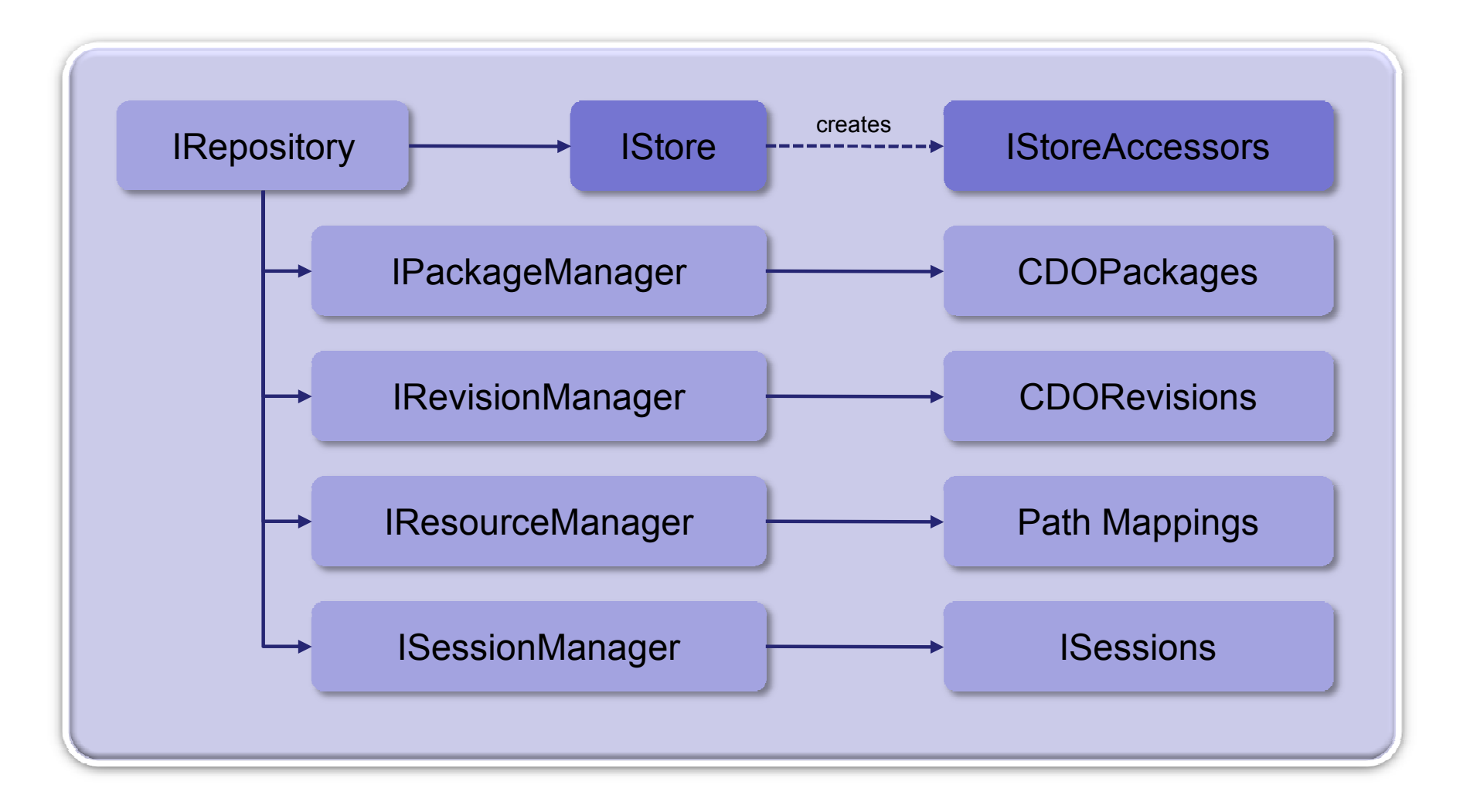

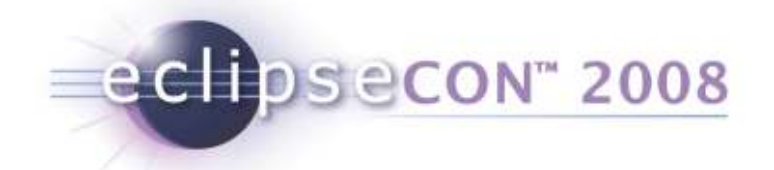

## Static Decomposition: Client

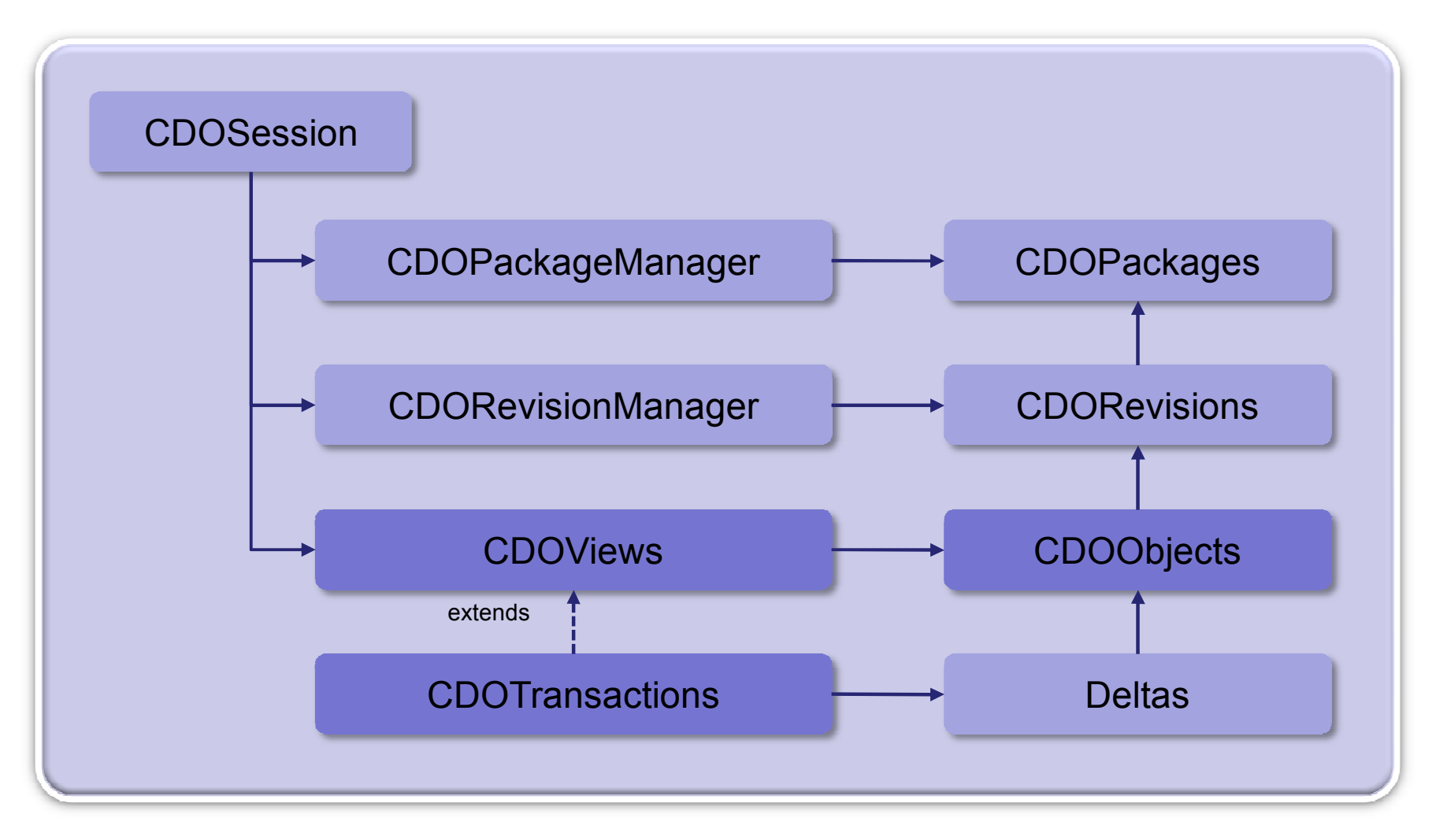

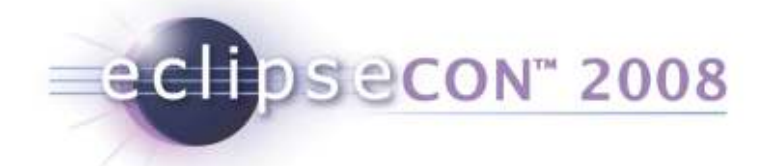

### Component Interaction – CDOStateMachine (1)

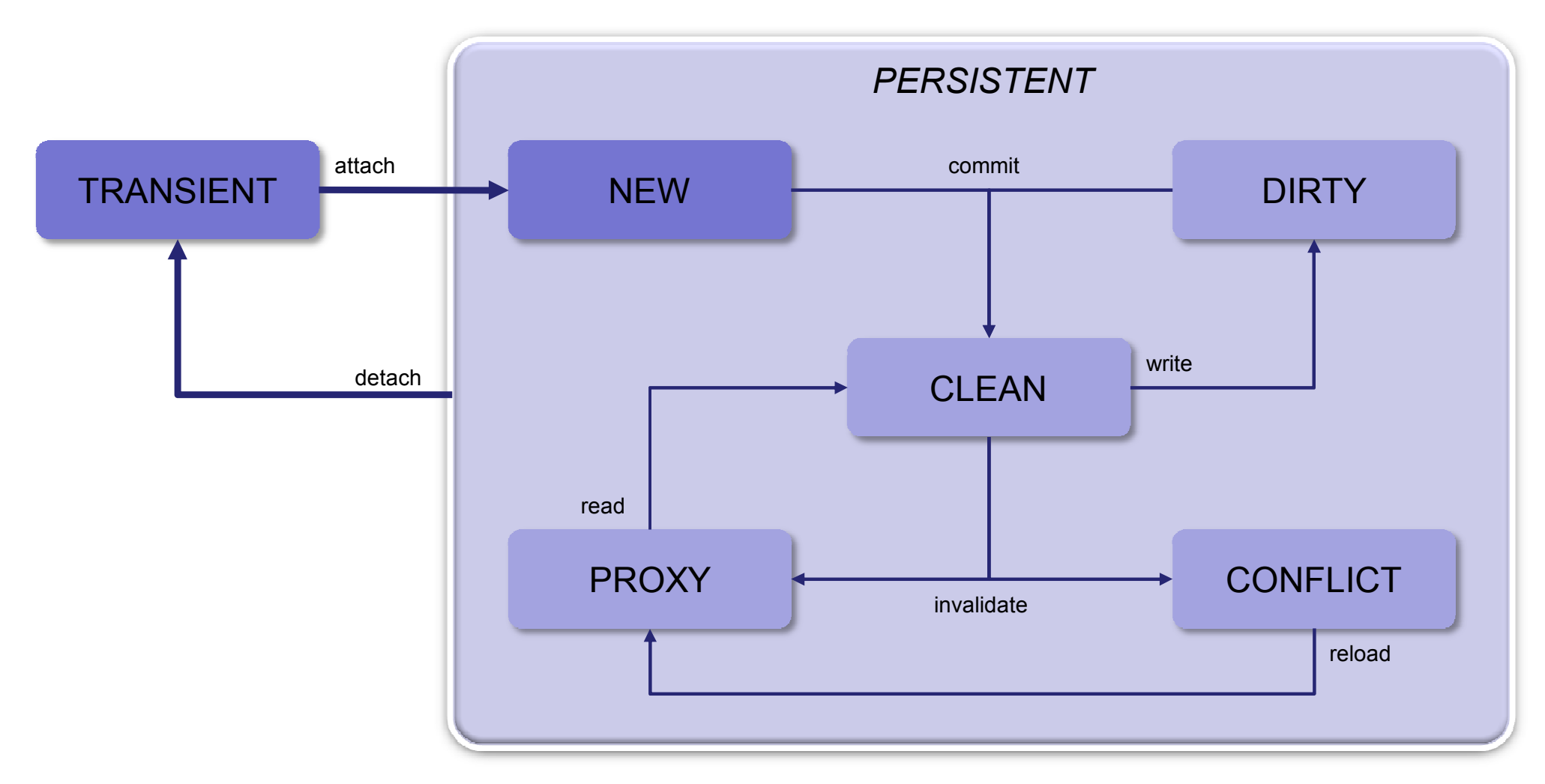

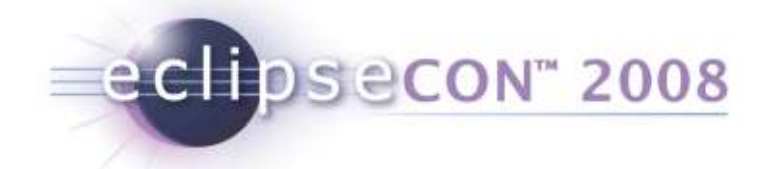

### Component Interaction – CDOStateMachine (2)

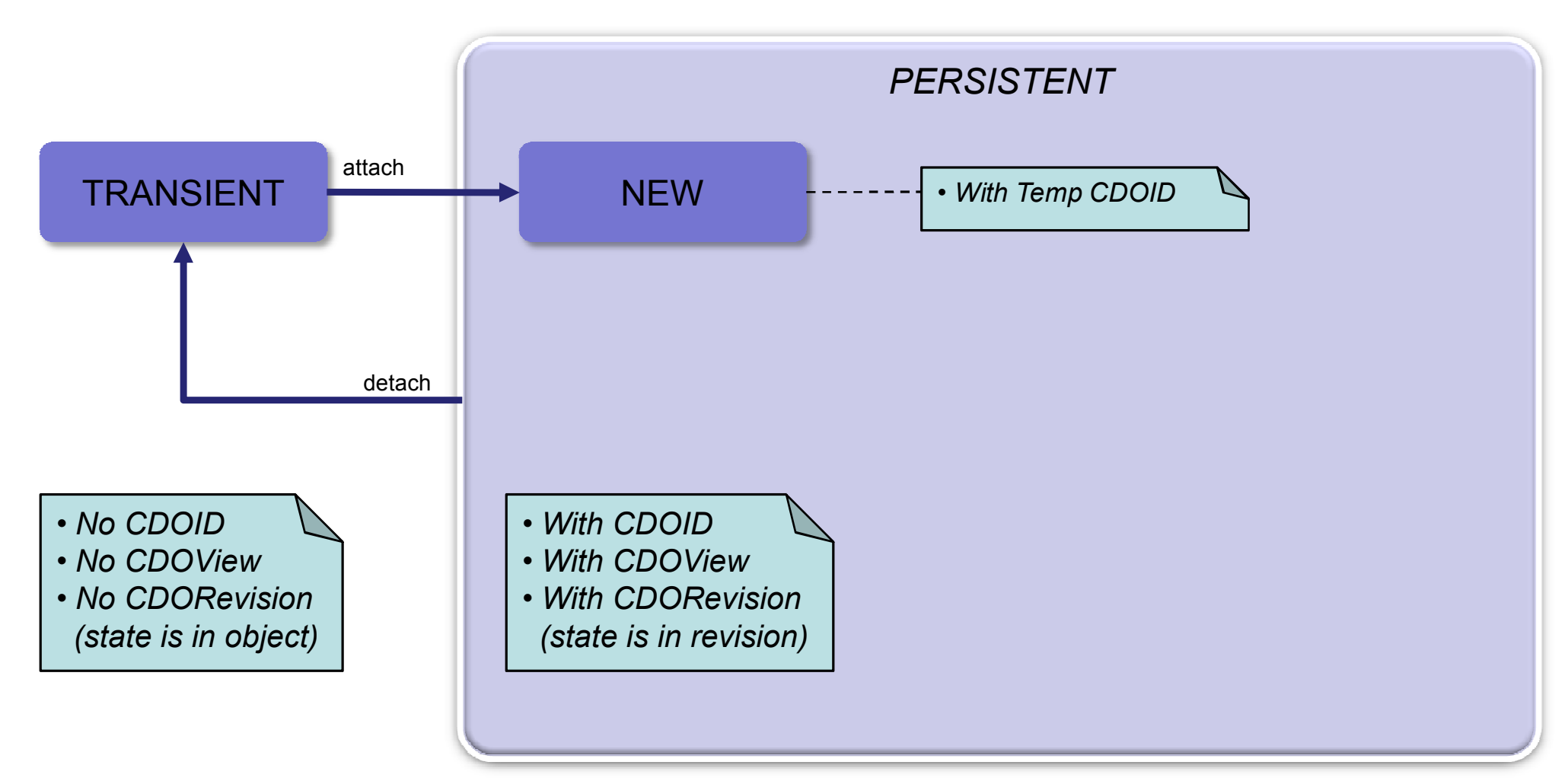

Detailed Architecture

### Component Interaction - Committing

 $\bullet$ Client adds/modifies CDOObjects

echosecon<sup>-</sup> 2008

- Clien
- • Client transaction creates temporary IDs for new objects and records change deltas
- $\bullet$  Commit() sends new packages, new revisions and revision deltas to the server
- $\bullet$ Server passes data to the configured store
- •Store remaps temporary IDs and persists the data
- $\bullet$ Server sends back ID mappings
- $\bullet$ Server notifies other sessions about invalidations
- $\bullet$ Client transaction applies ID mappings

**Clien** 

Server

Detailed Architecture

**Clien** 

### Component Interaction – Demand Loading

- •Client accesses an EReference
- •CDORevision delivers target CDOID
- • CDOView looks up target CDOObject
	- ♦  $Found \rightarrow Finished$

eclipsecon 2008

- ♦ CDORevisionManager looks up CDORevision
	- -Found  $\rightarrow$  Creates new CDOObject, links it with revision, finished
	- -CDORevisionManager sends LoadRevisionRequest
	- Server $\blacksquare$  IRevisionManager looks up CDORevision
		- If not found → Loads CDORevision from IStore and caches it  $\blacklozenge$
	- -IRevisionManager sends back CDORevision to client
	- **Client** -CDORevisionManager caches CDORevision
- $\bullet$ Creates new CDOObject, links it with revision, finished

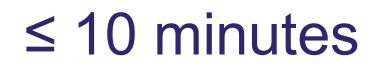

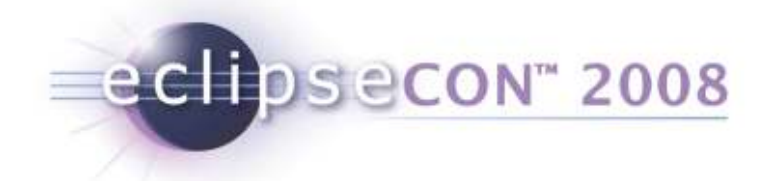

## Programming

- Using a Managed Container
- Using the Server API
- Using the Client API

#### Programming

### Using a Managed Container (1)

public interface IManagedContainer extends IContainer<Object>

eclipsecon<sup>®</sup> 2008

{

}

```
public IRegistry<IFactoryKey, IFactory> getFactoryRegistry();
public IManagedContainer registerFactory(IFactory factory);
```
public List<IElementProcessor> getPostProcessors(); public void addPostProcessor(IElementProcessor postProcessor, boolean processExistingElements); public void addPostProcessor(IElementProcessor postProcessor); public void removePostProcessor(IElementProcessor postProcessor);

```
public Set<String> getProductGroups();
public Set<String> getFactoryTypes(String productGroup);
public IFactory getFactory(String productGroup, String factoryType);
```

```
public Object putElement(String productGroup, String factoryType, String description, Object element);
public Object removeElement(String productGroup, String factoryType, String description);
public Object getElement(String productGroup, String factoryType, String description);
public Object[] getElements(String productGroup, String factoryType);
public Object[] getElements(String productGroup);
public String[] getElementKey(Object element);
```
public void clearElements(); public void loadElements(InputStream stream) throws IOException; public void saveElements(OutputStream stream) throws IOException;

# eclipsecon" 2008

#### Programming

## Using a Managed Container (2)

#### <plugin><extension point="org.eclipse.net4j.util.factories"><factory class="org.eclipse.net4j.internal.tcp.TCPAcceptorFactory"productGroup="org.eclipse.net4j.acceptors"type="tcp"/><factory class="org.eclipse.net4j.internal.tcp.TCPConnectorFactory"productGroup="org.eclipse.net4j.connectors"type="tcp"/><factory class="org.eclipse.net4j.internal.tcp.TCPSelectorFactory"productGroup="org.eclipse.net4j.selectors"type="tcp"/></extension><extension point="org.eclipse.net4j.util.elementProcessors"><elementProcessorclass="org.eclipse.net4j.internal.tcp.TCPSelectorInjector"></elementProcessor>

```
</extension>
```

```
</plugin>
```
echosecon<sup>®</sup> 2008

### Using a Managed Container (3)

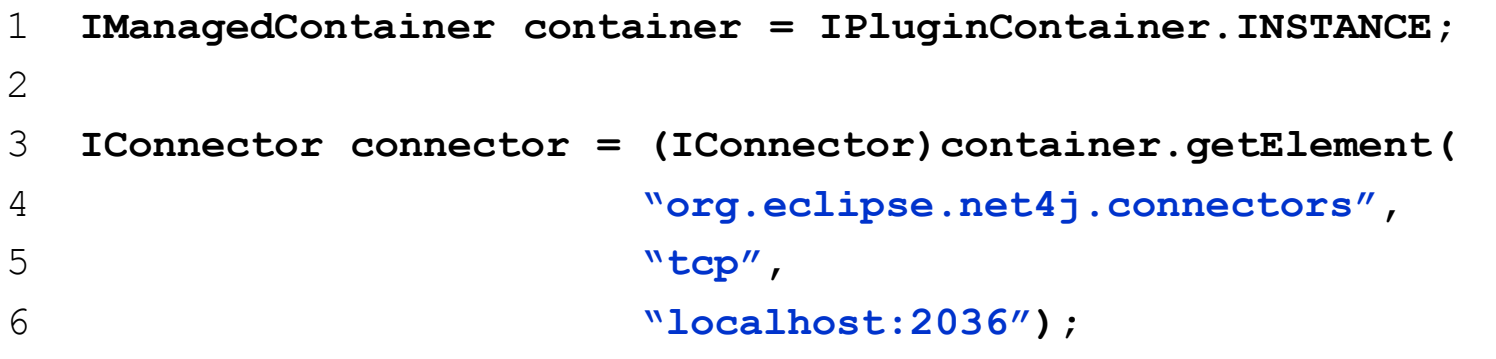

> TCPSelector [debug.lifecycle.dump] DUMP TCPClientConnector@8

```
> Connector.userID = null
```

```
> Connector.negotiator = null
```
- > Connector.negotiationContext = null
- > Connector.bufferProvider = BufferPool[4.096]

 $>$  Connector.receiveExecutor = java.util.concurrent.ThreadPoolExecutor@dd7404

> Connector.nextChannelID = 1

```
> Connector.connectorState = CONNECTED
```
- > TCPConnector.selector = TCPSelector
- > TCPConnector.controlChannel = Channel[Control]
- > TCPConnector.host = localhost
- > TCPConnector.port = 2036

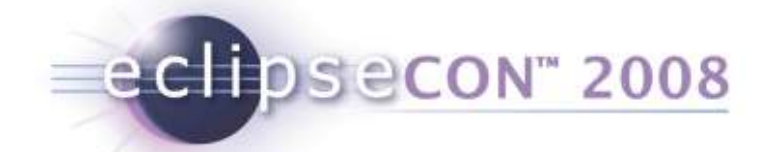

## Using a Managed Container (4)

// Turn on tracing

OMPlatform. INSTANCE.setDebugging(true);

// Prepare the standalone infra structure// Not needed when running inside EclipseIManagedContainer container = ContainerUtil.createContainer();

Net4jUtil.prepareContainer(container);  $//$  Prepare the Net4j kernel JVMUtil.prepareContainer(container); // Prepare the JVM transport CDOServerUtil.prepareContainer(container); // Prepare the CDO serverCDOUtil.prepareContainer(container, false); // Prepare the CDO client

#### // Start the JVM transport

IAcceptor acceptor = JVMUtil.getAcceptor(container, "default");

#### // Open a JVM connection

IConnector connector = JVMUtil.getConnector(container, "default");

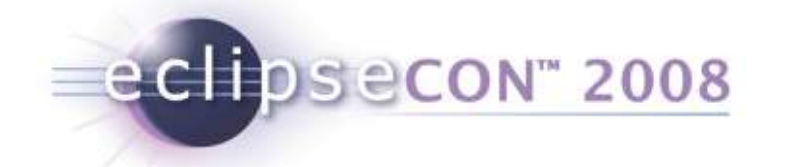

## Using the Server API

#### // Prepare store parameters

IMappingStrategy strategy = CDODBUtil.createMappingStrategy("horizontal");IDBAdapter adapter = DBUtil.getDBAdapter("mysql");IConnectionProvider provider = DBUtil.createConnectionProvider(dataSource);

#### // Create a DBStore

IStore store = CDODBUtil.createStore(strategy, adapter, provider);

#### // Create a repository

Map<String, String> props = new HashMap<String, String>(); props.put(Props.PROP\_SUPPORTING\_REVISION\_DELTAS, "true"); props.put(Props.PROP CURRENT LRU CAPACITY, "10000"); props.put(Props.PROP\_REVISED\_LRU\_CAPACITY, "10000"); IRepository repository = CDOServerUtil.createRepository("repo", store, props);

#### // Start the repository

CDOServerUtil.addRepository(container, repository);

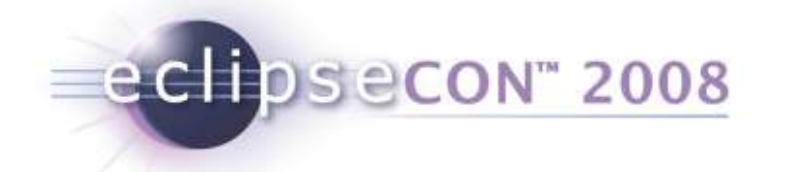

## Using the Client API

// Open an embedded connection

IConnector connector = JVMUtil.getConnector(container, "default");

#### // Open a session and register the model

CDOSession session = CDOUtil.openSession(connector, "repo", true);session.getPackageRegistry().putEPackage(Model1Package.e*INSTANCE);* 

#### // Start a transaction and create a resource

```
CDOTransaction transaction = session.openTransaction();Resource resource = transaction.createResource("/my/big/resource");
```
#### // Work normally with the EMF resource

```
resource.getContents().add(getInputModel());transaction.commit();
```
#### // Cleanup

```
session.close();
connector.disconnect();
```
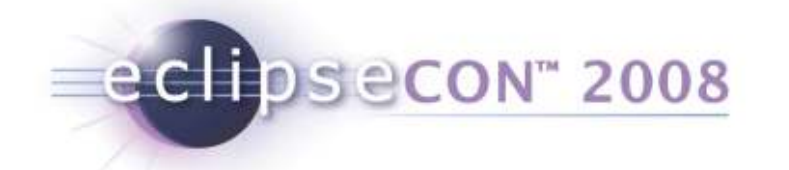

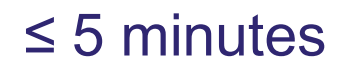

## Advanced Features

- Models
- Optimizations
- Network Protocol
- Server Side
- DB Store

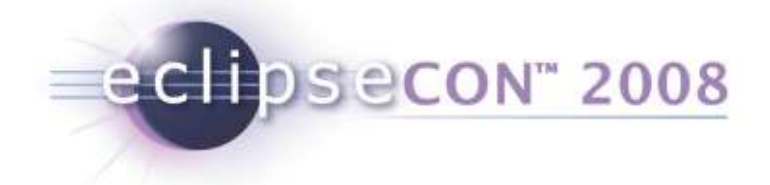

## Models

- Support for dynamic models
	- just load .ecore file and commit to repository
- Support for legacy models
	- for compiled models without access to .genmodel

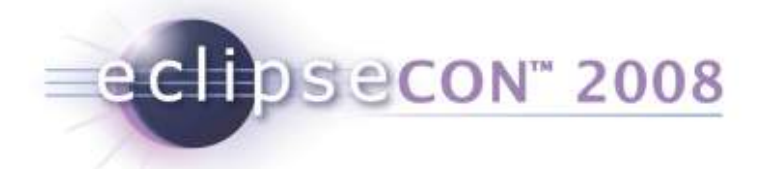

## **Optimizations**

- Sharing of objects between views/transactions
	- Modeled state resides in the session
- Demand loading and unloading of objects
	- Containment does not prevent laziness
- Transmission of only change deltas
	- Currently from client to server
- Partial collection loading (chunking)
- Adaptable object pre-fetching
	- Configurable per view
	- ◆ Intelligent model usage analyzers
	- Optionally done in background

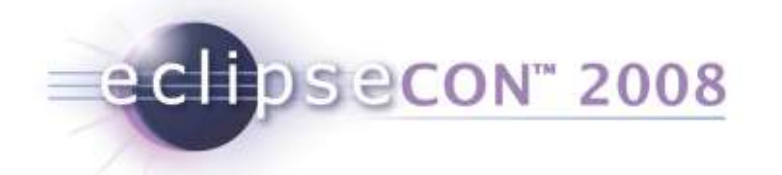

## Network Protocol

- Net4j based binary application protocol
	- ◆ Buffered, non-blocking, asynchronous
- Pluggable transport layer
	- NIO socket transport
	- JVM embedded transport
- Pluggable fail over support
- Pluggable authentication
	- Challenge/response negotiation
- Multiple acceptors per server

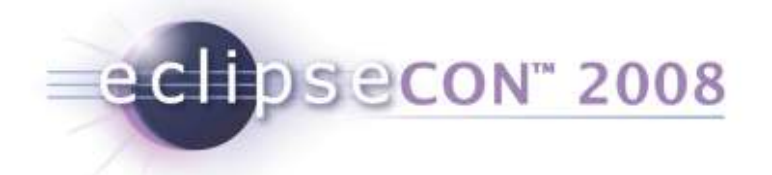

## Server Side

- Multiple repositories per server
	- Configurable storage adapter per repository
		- $\textcolor{red}{\bullet}$  Shipped with JDBC based O/R mapping adapter
		- Known to work with an Objectivity OODB adapter
		- $\textcolor{red}{\bullet}$  Work on a Hibernate adapter is underway
	- Configurable caching per repository
- Supported Environments
	- OSGi and Eclipse
	- Standalone applications

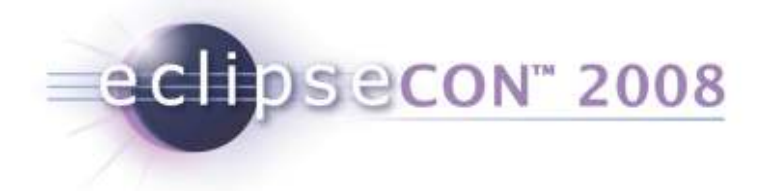

## DB Store

- Supports the auditing mode of the repository
- Pluggable mapping strategies
	- ◆ Horizontal mappings
	- Vertical mappings
	- Different mapping modes for collections
- Pluggable SQL dialect adapters
	- ◆ Derby adapter
	- ◆ Mysql adapter
	- ◆ Hsqldb adapter

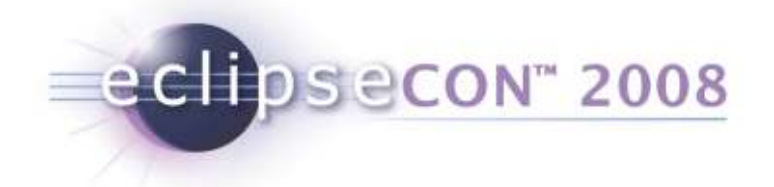

## **Open Discussion**

Thank you for listening!http://wiki.eclipse.org/CDOhttp://wiki.eclipse.org/Net4j

Questions?

Comments?

Suggestions?